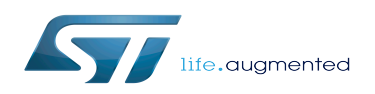

### Contents

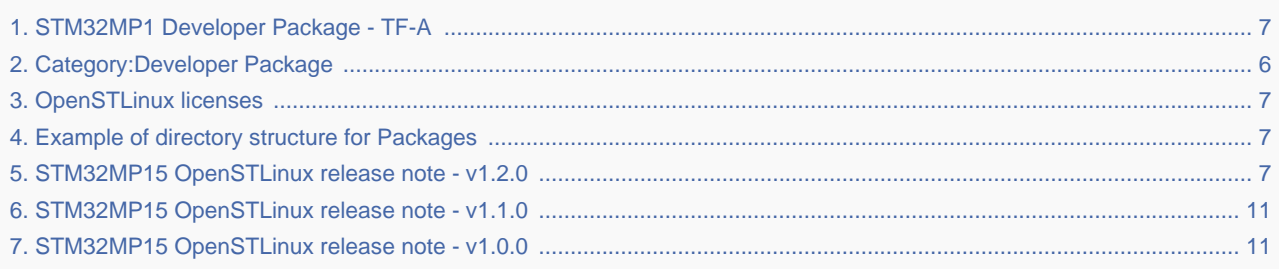

*Stable: 11.03.2020 - 15:21 / Revision: 11.03.2020 - 14:03*

This article aims to give the following information:

- How to download and install the latest TF-A for the STM32 microprocessor Series
- Where to find the associated release note
- Where to find the previous releases (archives)

To use efficiently this package, please go through the Developer Package article relative to your STM32 microprocessor Series: [Category:Developer Package](#page-5-0)

#### **Contents**

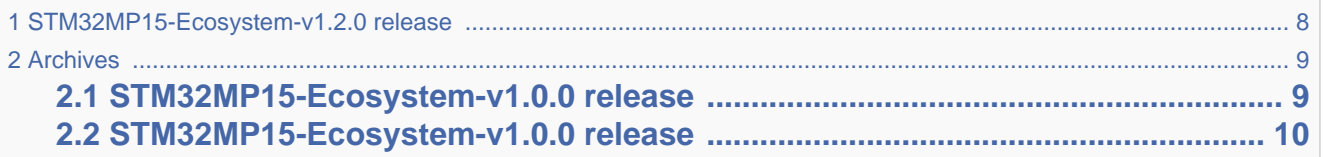

# **1 STM32MP15-Ecosystem-v1.2.0 release**

- The STM32MP1 TF-A is delivered through a tarball file named
	- en.SOURCES-tf-a-stm32mp1-openstlinux-20-02-19.tar.xz for STM32MP157C-EV1 and STM32MP157X-DKX boards
- Download and install the STM32MP1 TF-A

*The software package is provided AS IS, and by downloading it, you agree to be bound to the terms of the [software license agreement \(SLA\)](#page-6-1)*. *The detailed content licenses can be found [here](#page-6-1)*.

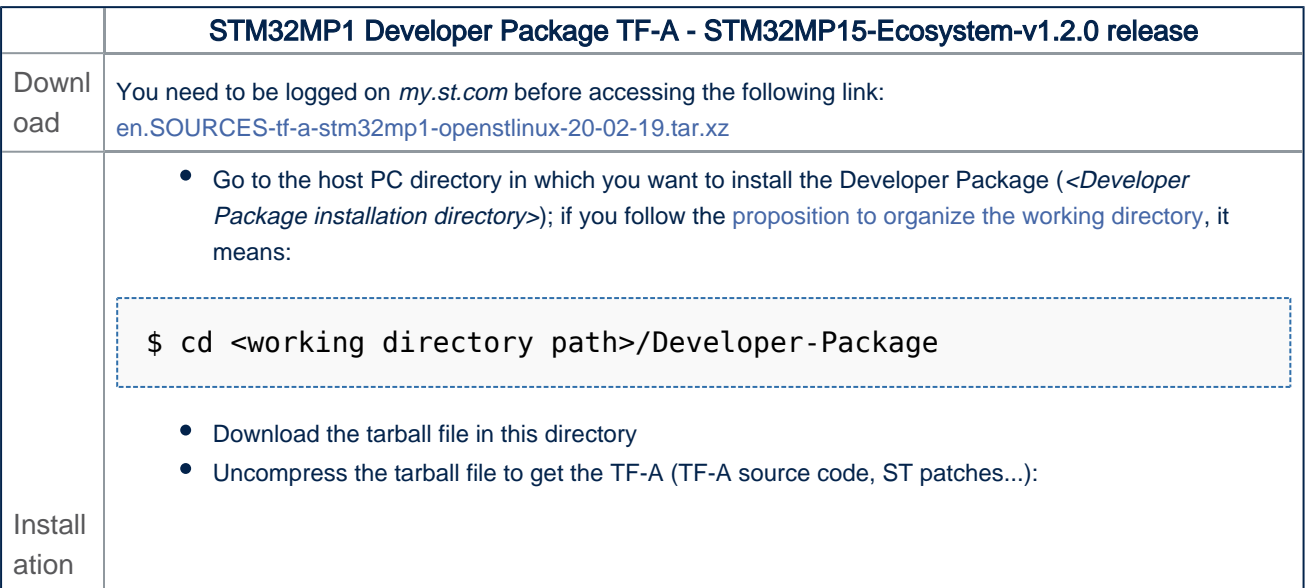

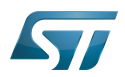

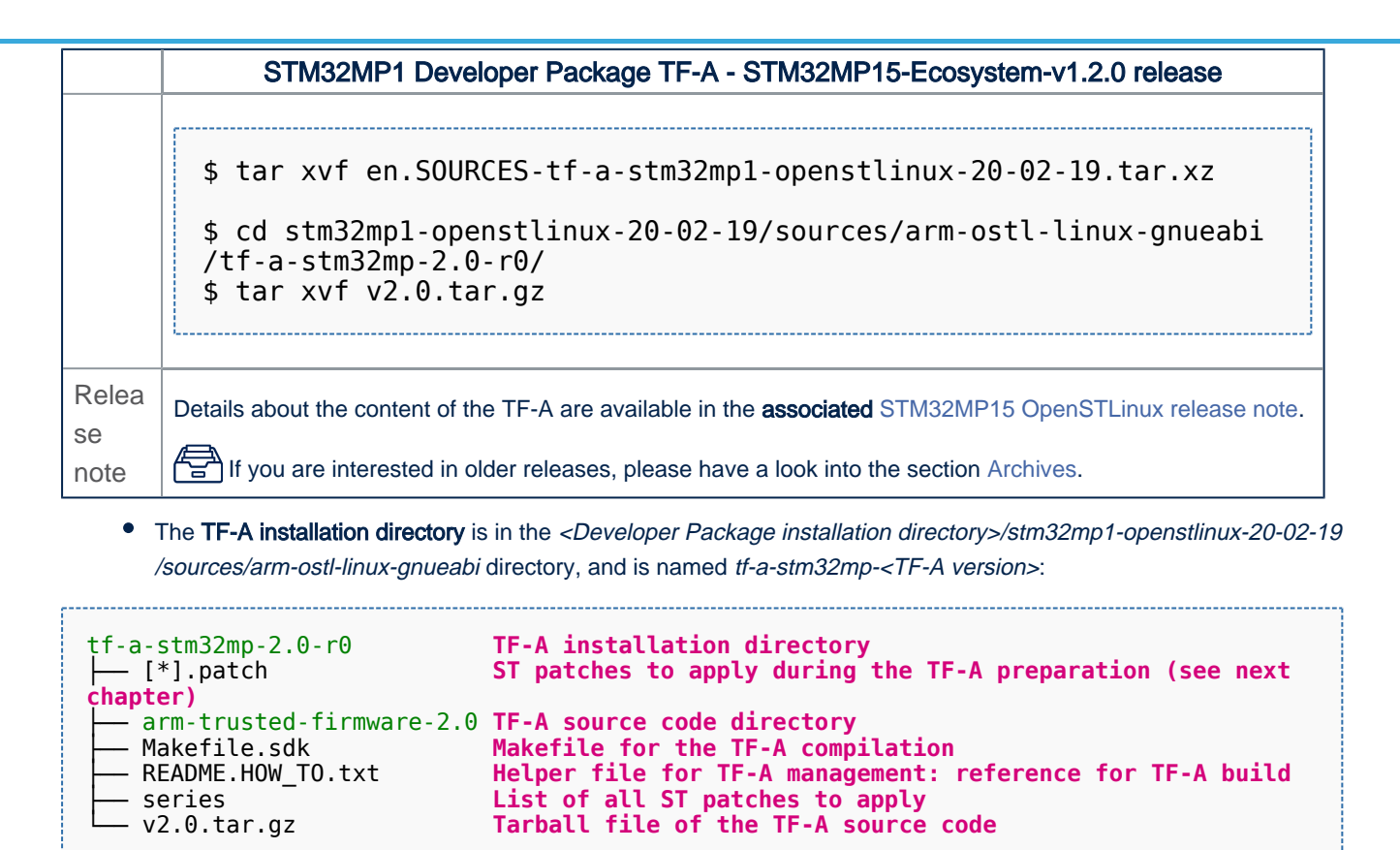

**2 Archives** 

## **2.1 STM32MP15-Ecosystem-v1.0.0 release**

- The STM32MP1 TF-A is delivered through a tarball file named
	- en.SOURCES-tf-a-stm32mp1-openstlinux-4.19-thud-mp1-19-10-09.tar.xz for STM32MP157C-EV1 and STM32MP157X-DKX boards
- Download and install the STM32MP1 TF-A

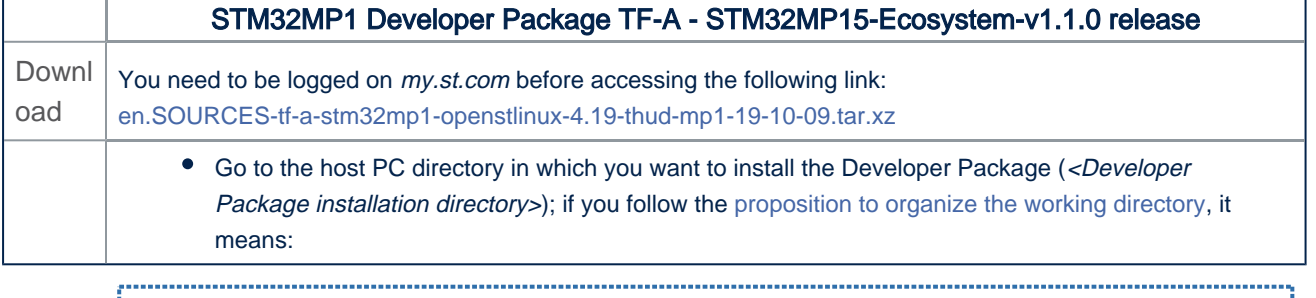

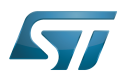

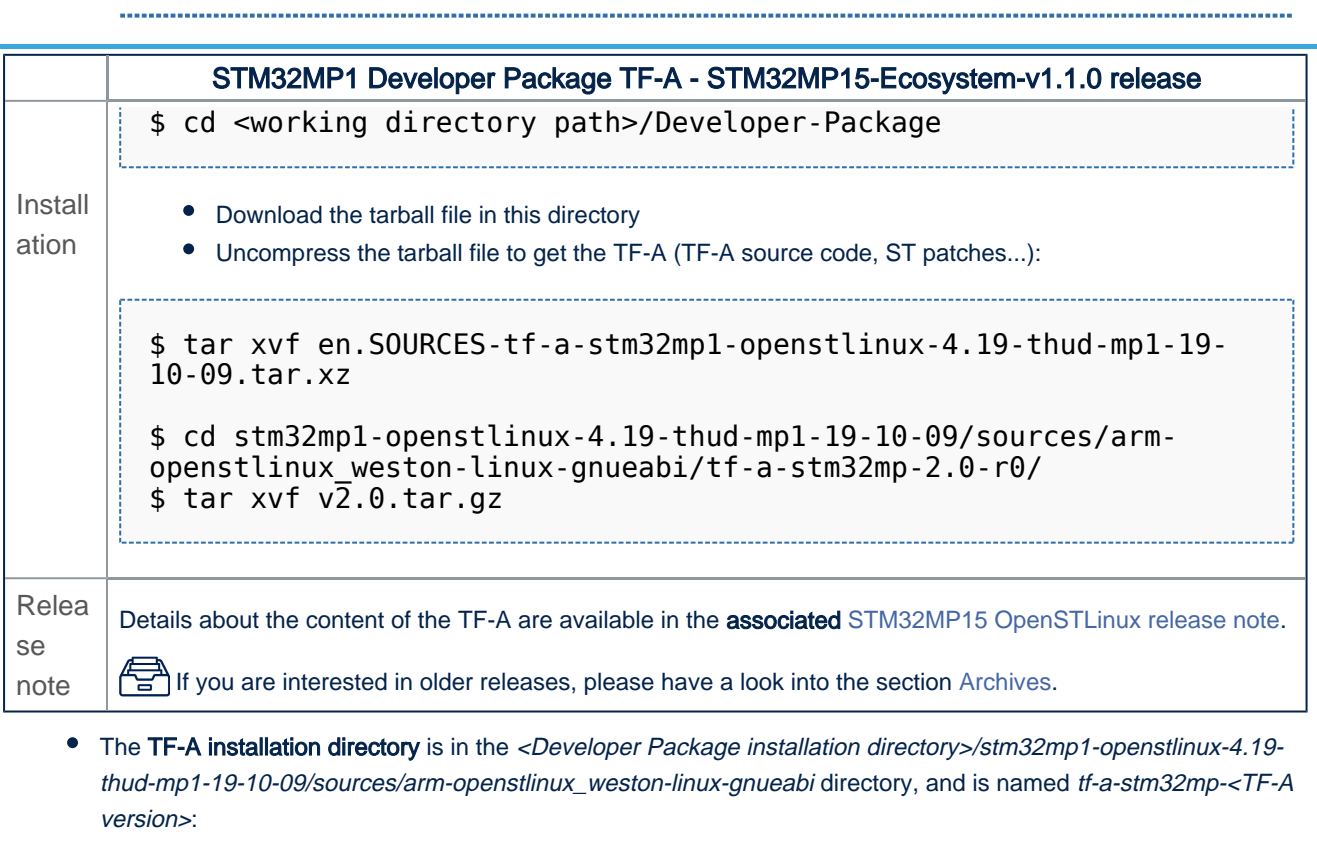

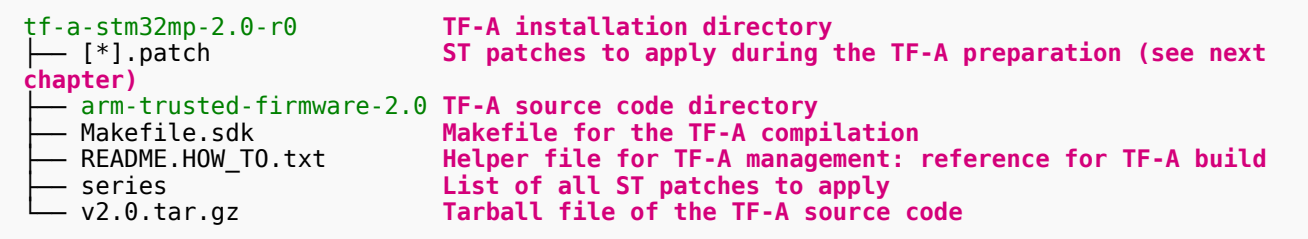

# **2.2 STM32MP15-Ecosystem-v1.0.0 release**

- The STM32MP1 TF-A is delivered through a tarball file named
	- en.SOURCES-tf-a-stm32mp1-openstlinux-4.19-thud-mp1-19-02-20.tar.xz for STM32MP157C-EV1 and STM32MP157X-DKX boards
- Download and install the STM32MP1 TF-A

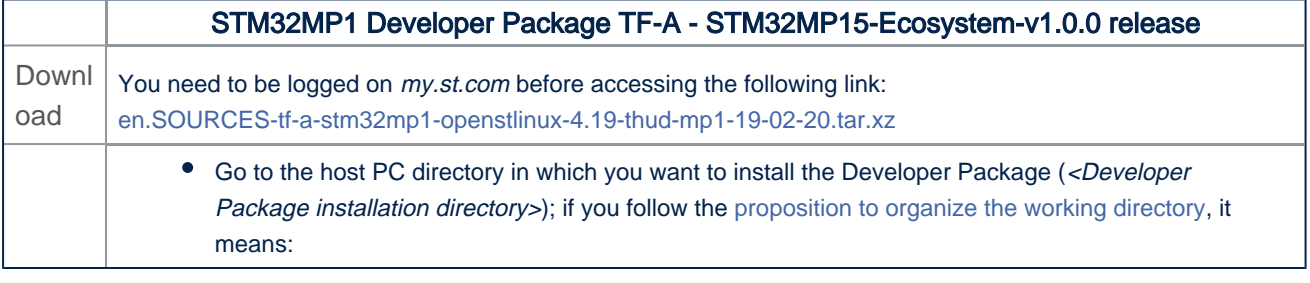

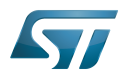

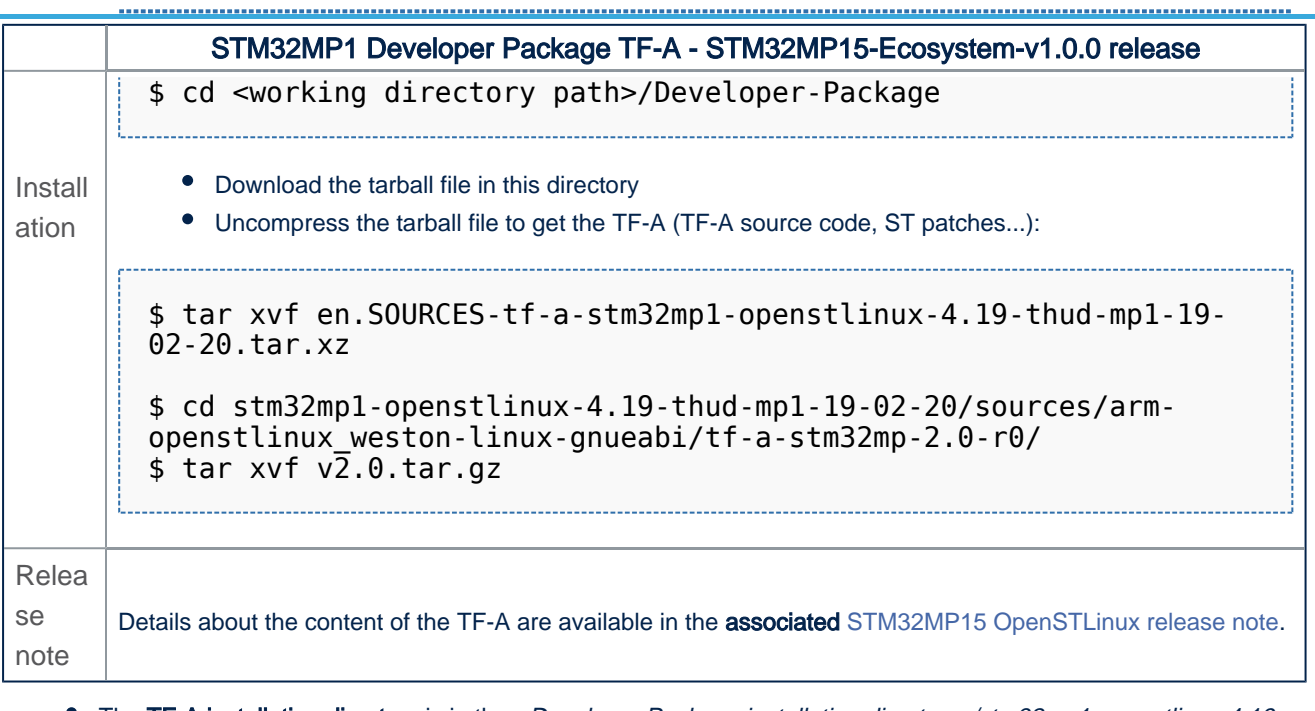

The TF-A installation directory is in the <Developer Package installation directory>/stm32mp1-openstlinux-4.19thud-mp1-19-02-20/sources/arm-openstlinux\_weston-linux-gnueabi directory, and is named tf-a-stm32mp-<TF-A version>:

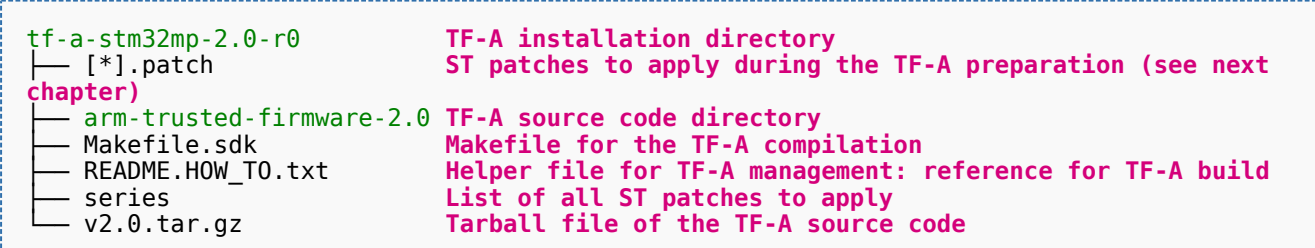

<span id="page-5-0"></span>Trusted Firmware for Arm Cortex-A

### Category:Developer Package

This category groups together all articles related to a Developer Package (whatever the microprocessor device and the board).

The Developer Package is specified in the [Which Package better suits your needs](https://wiki.st.com/stm32mpu/wiki/Which_Package_better_suits_your_needs) article.

# **Pages in category "Developer Package"**

The following 3 pages are in this category, out of 3 total.

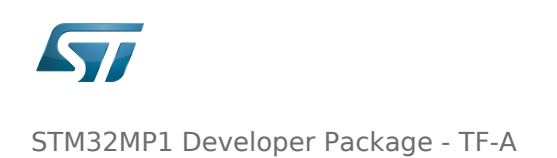

## **H**

[How to cross-compile with the Developer Package](https://wiki.st.com/stm32mpu/wiki/How_to_cross-compile_with_the_Developer_Package)

# **S**

- **[STM32MP1 Developer Package](https://wiki.st.com/stm32mpu/wiki/STM32MP1_Developer_Package)**
- [STM32MP1 Developer Package for Android](https://wiki.st.com/stm32mpu/wiki/STM32MP1_Developer_Package_for_Android)

### <span id="page-6-1"></span>Permission error

*Stable: 02.04.2020 - 09:36 / Revision: 02.04.2020 - 09:35*

You do not have permission to read this page, for the following reason:

The action "Read pages" for the draft version of this page is only available for the groups ST\_editors, ST\_readers, Selected\_editors, sysop, reviewer

### <span id="page-6-2"></span>Permission error

*Stable: 21.02.2020 - 08:27 / Revision: 19.02.2020 - 16:49*

You do not have permission to read this page, for the following reason:

The action "Read pages" for the draft version of this page is only available for the groups ST\_editors, ST\_readers, Selected\_editors, sysop, reviewer

#### <span id="page-6-3"></span>Permission error

*Stable: 02.04.2020 - 10:12 / Revision: 02.04.2020 - 10:10*

You do not have permission to read this page, for the following reason:

The action "Read pages" for the draft version of this page is only available for the groups ST\_editors, ST\_readers, Selected\_editors, sysop, reviewer

#### <span id="page-6-0"></span>STM32MP1 Developer Package - TF-A

*Stable: 11.03.2020 - 15:21 / Revision: 11.03.2020 - 14:03*

This article aims to give the following information:

- How to download and install the latest TF-A for the STM32 microprocessor Series
- Where to find the associated release note
- Where to find the previous releases (archives)

To use efficiently this package, please go through the Developer Package article relative to your STM32 microprocessor Series: [Category:Developer Package](#page-5-0)

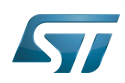

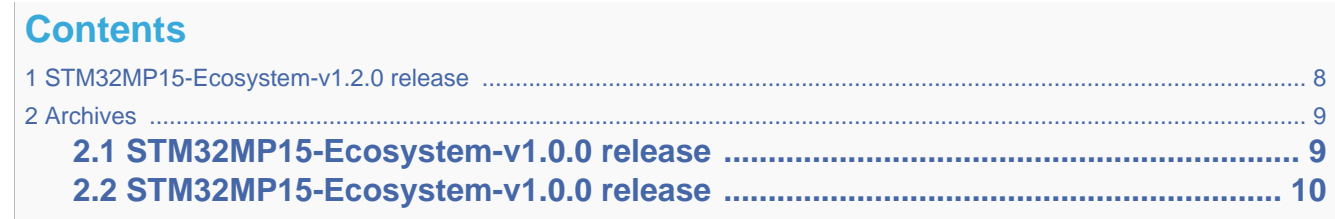

# **1 STM32MP15-Ecosystem-v1.2.0 release**

- <span id="page-7-0"></span>The STM32MP1 TF-A is delivered through a tarball file named
	- en.SOURCES-tf-a-stm32mp1-openstlinux-20-02-19.tar.xz for STM32MP157C-EV1 and STM32MP157X-DKX boards
- Download and install the STM32MP1 TF-A

*The software package is provided AS IS, and by downloading it, you agree to be bound to the terms of the [software license agreement \(SLA\)](#page-6-1)*. *The detailed content licenses can be found [here](#page-6-1)*.

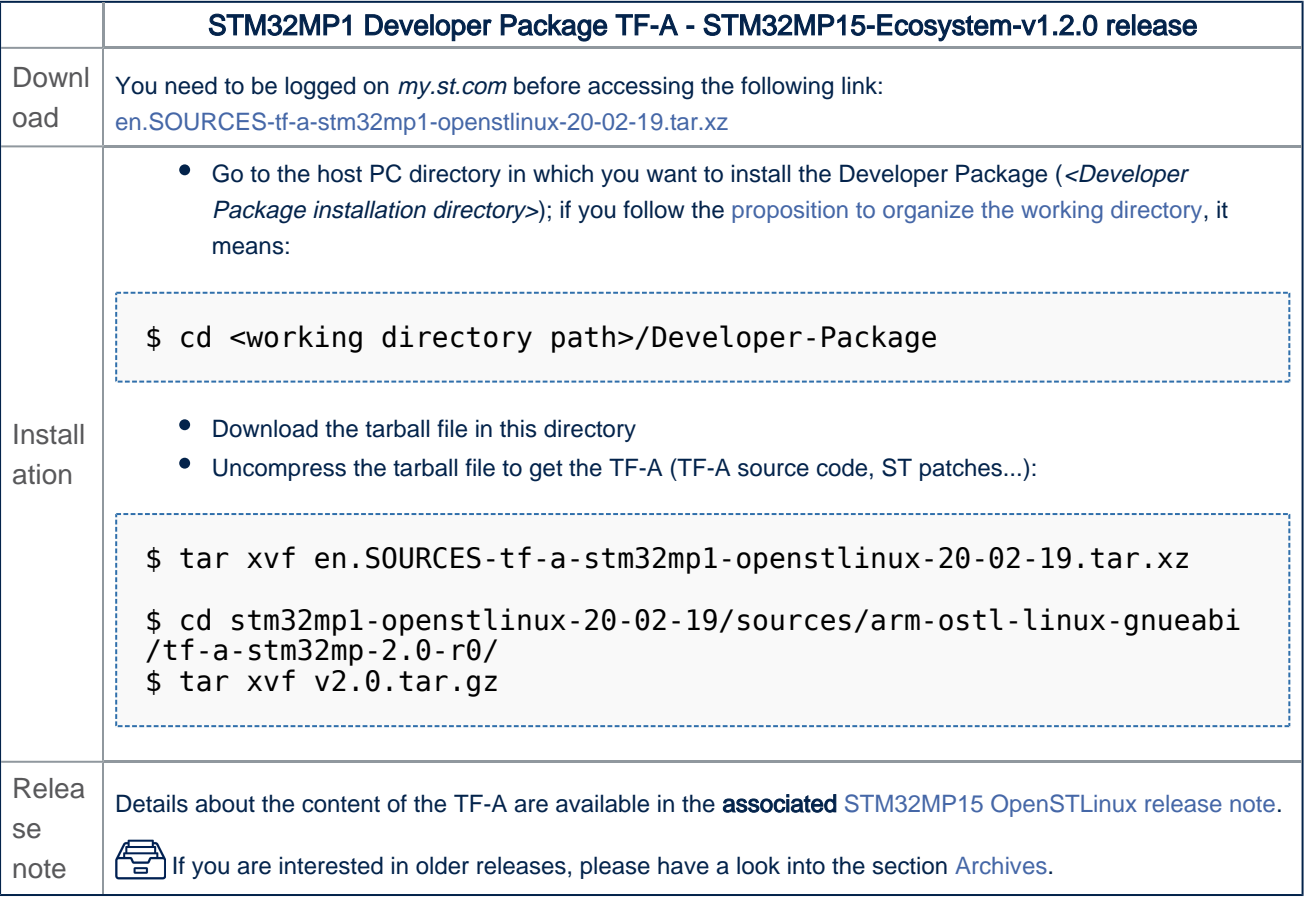

• The TF-A installation directory is in the <Developer Package installation directory>/stm32mp1-openstlinux-20-02-19 /sources/arm-ostl-linux-gnueabi directory, and is named tf-a-stm32mp-<TF-A version>:

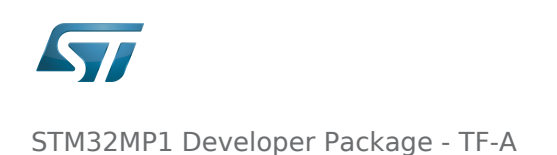

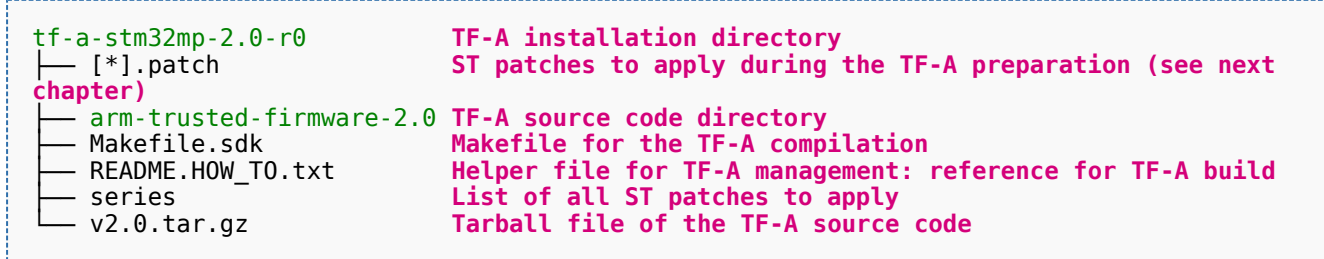

# <span id="page-8-0"></span>**2 Archives**

## **2.1 STM32MP15-Ecosystem-v1.0.0 release**

- <span id="page-8-1"></span>The STM32MP1 TF-A is delivered through a tarball file named
	- en.SOURCES-tf-a-stm32mp1-openstlinux-4.19-thud-mp1-19-10-09.tar.xz for STM32MP157C-EV1 and STM32MP157X-DKX boards
- Download and install the STM32MP1 TF-A

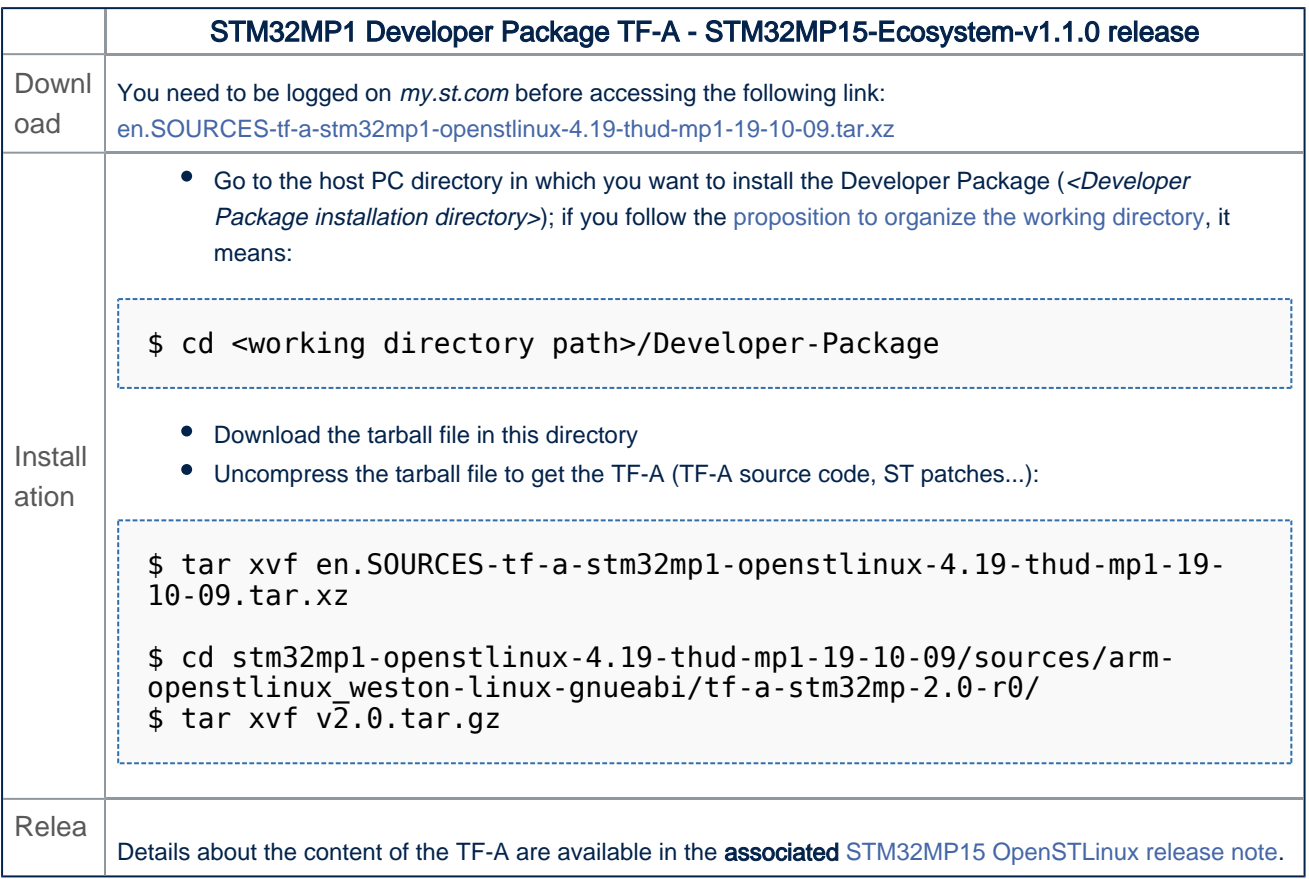

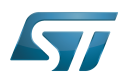

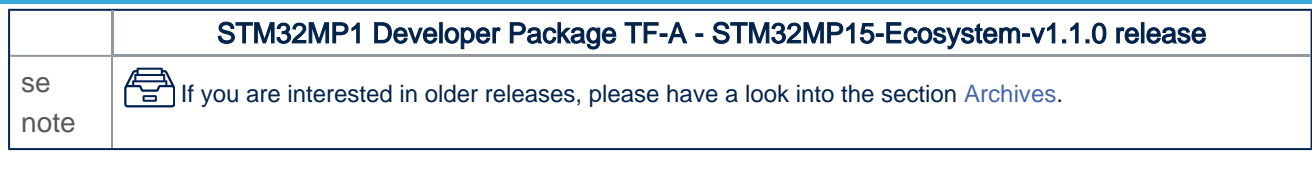

• The TF-A installation directory is in the <Developer Package installation directory>/stm32mp1-openstlinux-4.19thud-mp1-19-10-09/sources/arm-openstlinux\_weston-linux-gnueabi directory, and is named tf-a-stm32mp-<TF-A version>:

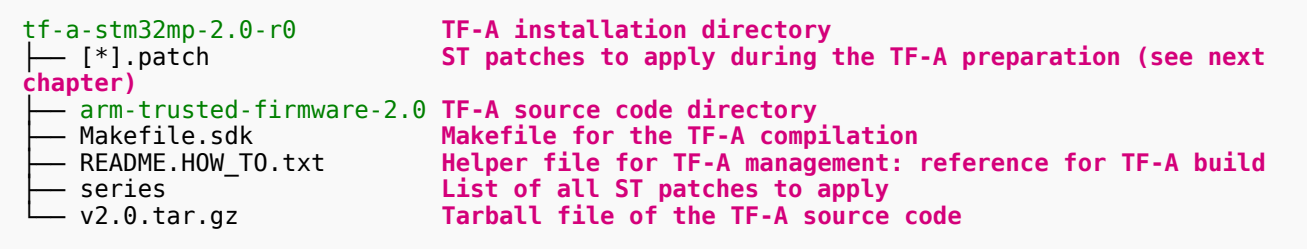

# **2.2 STM32MP15-Ecosystem-v1.0.0 release**

- <span id="page-9-0"></span>The STM32MP1 TF-A is delivered through a tarball file named
	- en.SOURCES-tf-a-stm32mp1-openstlinux-4.19-thud-mp1-19-02-20.tar.xz for STM32MP157C-EV1 and STM32MP157X-DKX boards
- Download and install the STM32MP1 TF-A

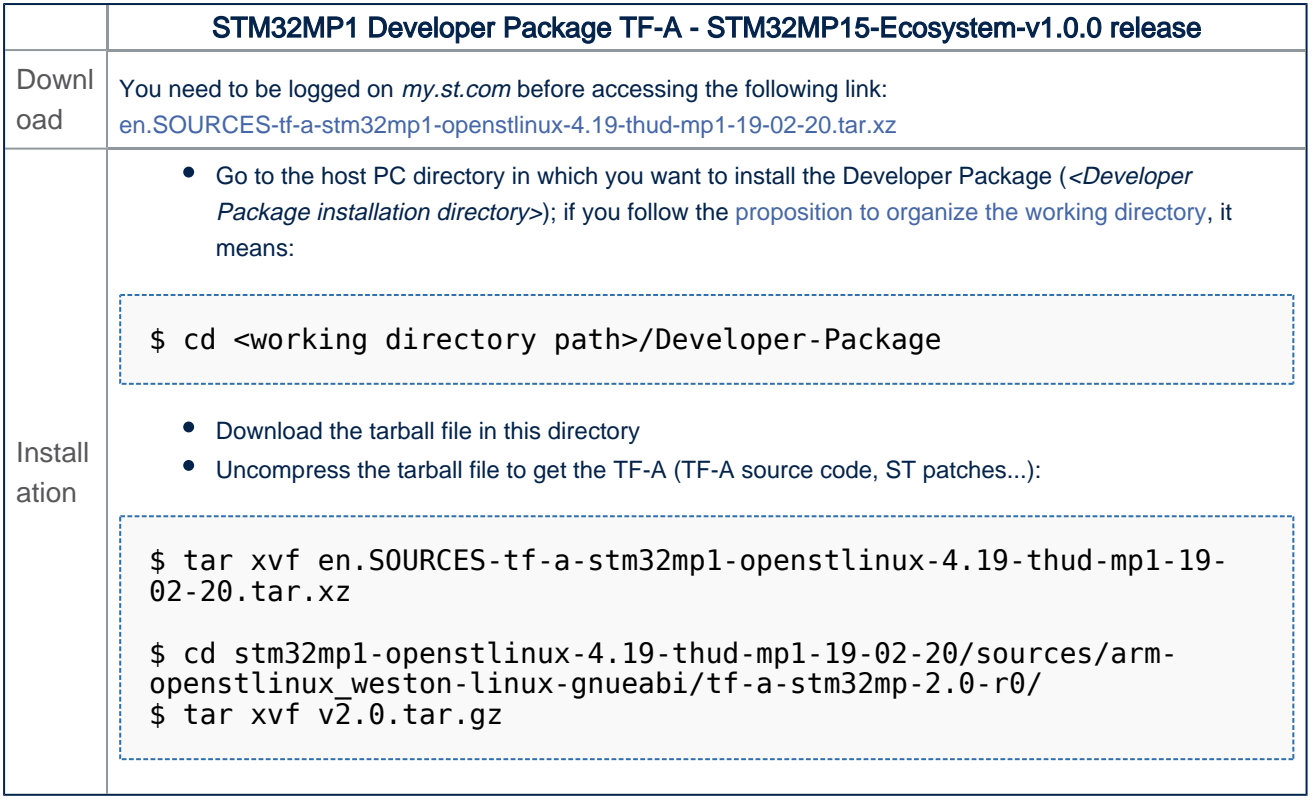

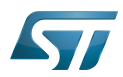

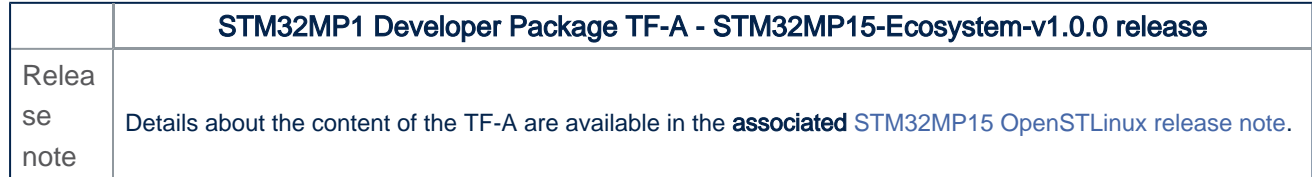

• The TF-A installation directory is in the <Developer Package installation directory>/stm32mp1-openstlinux-4.19thud-mp1-19-02-20/sources/arm-openstlinux\_weston-linux-gnueabi directory, and is named tf-a-stm32mp-<TF-A version>:

```
tf-a-stm32mp-2.0-r0 TF-A installation directory
                         ST patches to apply during the TF-A preparation (see next
chapter)<br>├─ arm-trusted-firmware-2.0 TF-A source code directory
├── arm-trusted-firmware-2.0 TF-A source code directory
├── Makefile.sdk Makefile for the TF-A compilation
├── README.HOW_TO.txt Helper file for TF-A management: reference for TF-A build
├── series List of all ST patches to apply
  v2.0.tar.gz Tarball file of the TF-A source code
```
#### <span id="page-10-0"></span>Trusted Firmware for Arm Cortex-A

#### Permission error

*Stable: 02.04.2020 - 10:09 / Revision: 02.04.2020 - 10:06*

You do not have permission to read this page, for the following reason:

The action "Read pages" for the draft version of this page is only available for the groups ST\_editors, ST\_readers, Selected\_editors, sysop, reviewer

### <span id="page-10-1"></span>Permission error

*Stable: 02.04.2020 - 10:07 / Revision: 02.04.2020 - 10:05*

You do not have permission to read this page, for the following reason:

The action "Read pages" for the draft version of this page is only available for the groups ST\_editors, ST\_readers, Selected\_editors, sysop, reviewer